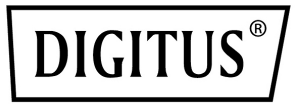

# **Barra video all-in-one 4K sistema per videconferenze**

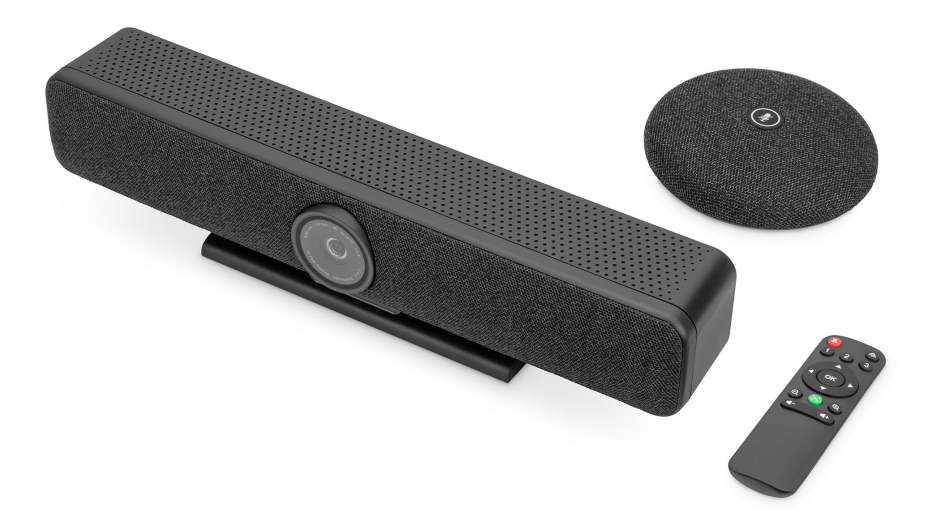

**Guida rapida all'installazione** DS-55580

# **1. Introduzione**

Il sistema per videoconferenze 4K DIGITUS® combina telecamera, microfono e altoparlante in un unico dispositivo ed è adatto a locali di piccole e medie dimensioni. La barra video si collega facilmente a un computer portatile o a un computer tramite USB. Grazie al plug-and-play, l'installazione è un gioco da ragazzi; non è necessario alcun software aggiuntivo o simili. Sono inclusi, tra l'altro, un microfono aggiuntivo che estende la portata dell'audio, se necessario, e un telecomando con cui è possibile controllare comodamente tutte le funzioni.

# **2. Caratteristiche principali**

- Telecamera 4K Ultra-HD ePTZ (Pan-Tilt-Zoom elettronico)
- Obiettivo ultragrandangolare 120° diagonale, 110° orizzontale, 78° vertical
- Conversazioni video 4K Ultra HD (fino a 3840 x 2160 pixel / 30 fotogrammi al secondo)
- Sensore da 2.8" (Sony IMX415), 8 MP
- Inquadratura automatica, Smart Zoom (zoom digitale 4x) e AI Face/Speaker Tracking - Grazie all'AI (intelligenza artificiale), la barra video regola automaticamente la posizione della telecamera, la messa a fuoco e lo zoom per inquadrare i partecipanti in modo ottimale
- Array di microfoni Beaforming 4 microfoni beamforming integrati per l'acquisizione del parlato e una distanza di ricezione audio di 5 m (Voice Pick-Up)
- Riduzione digitale del rumore e cancellazione dell'eco acustico Sopprime i rumori di fondo indesiderati ed elimina l'eco.
- Microfono da tavolo aggiuntivo incluso Voice Pick-Up aggiuntivo di 3 m (distanza di ricezione audio), collegamento tramite cavo di rete (10 m, incluso) alla barra video.)
- Altoparlanti Hi-Fi con 5W max.
- Telecomando incluso per il comando confortevole delle funzioni

# **3. Contenuto della confezione**

- 1x barra video
- 1x microfono aggiuntivo
- 1x cavo di collegamento USB (USB-C USB-A 5 m)
- 1x cavo di rete (10 m)
- 1x telecomando
- 1x alimentatore (12V/2A)
- 1x istruzioni per l'uso

# **4. Dati tecnici**

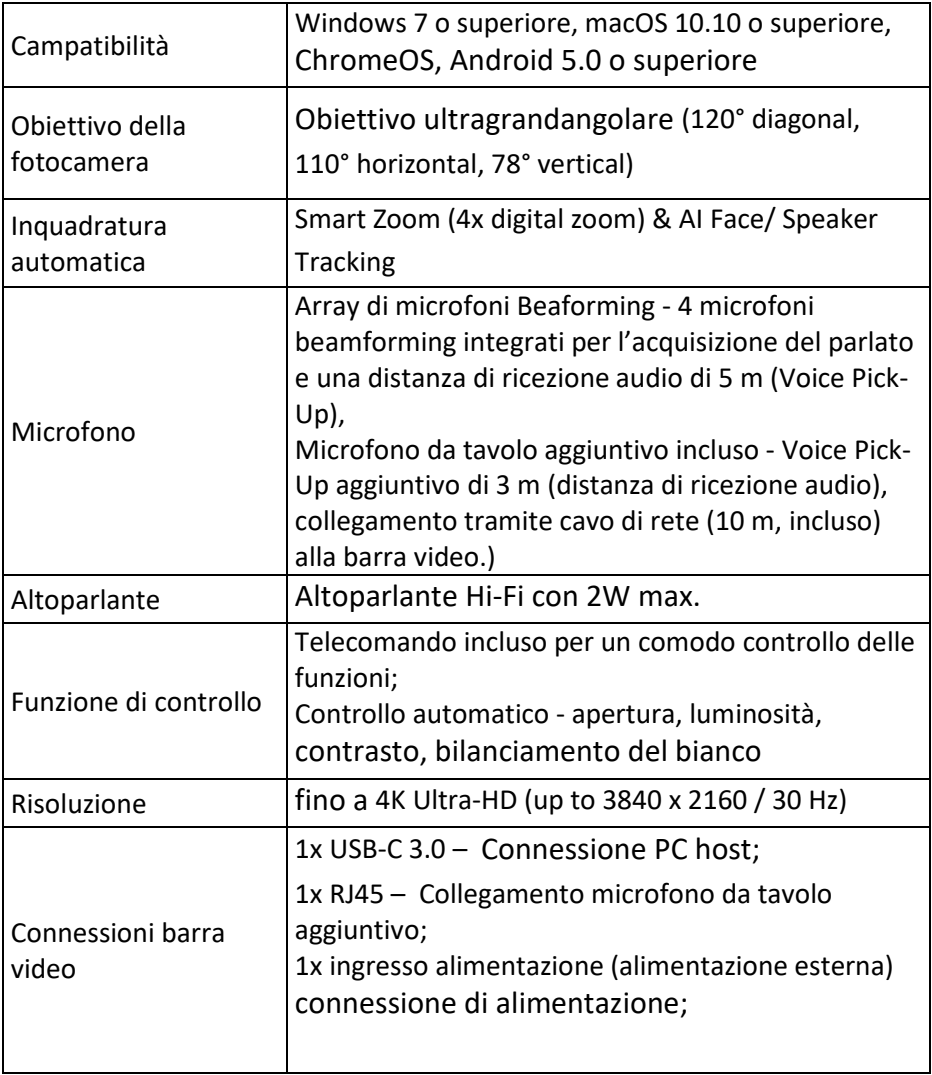

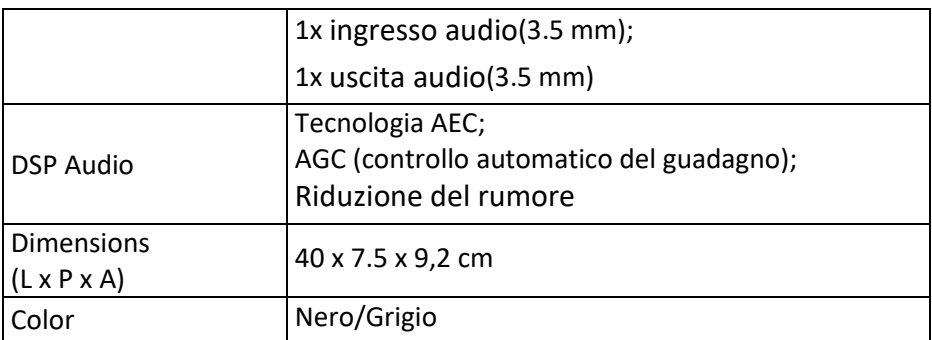

# **5. Panoramica delle connessioni**

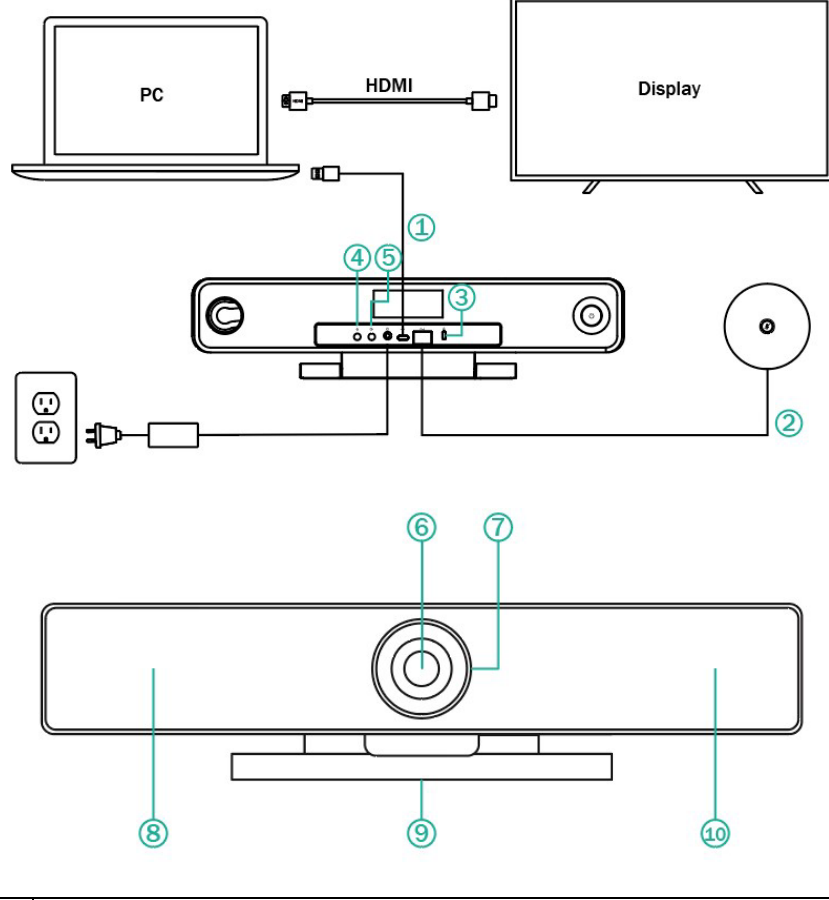

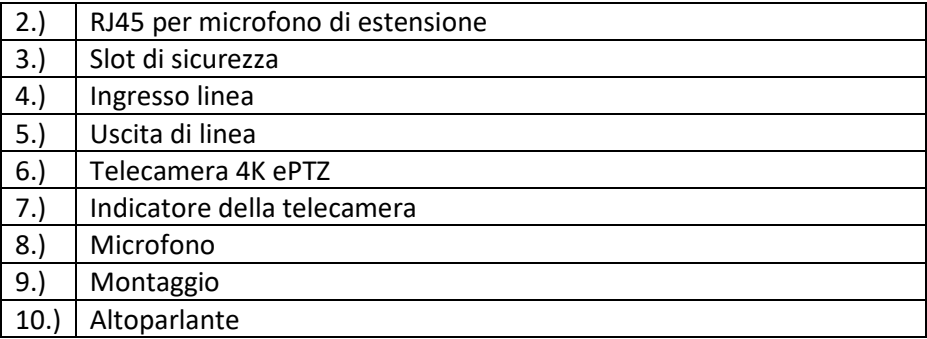

#### **6. Allestimento**

1.) Collegare la barra video al PC/ host della conferenza tramite cavo USB e collegare il televisore del PC/ host della conferenza tramite cavo HDMI.

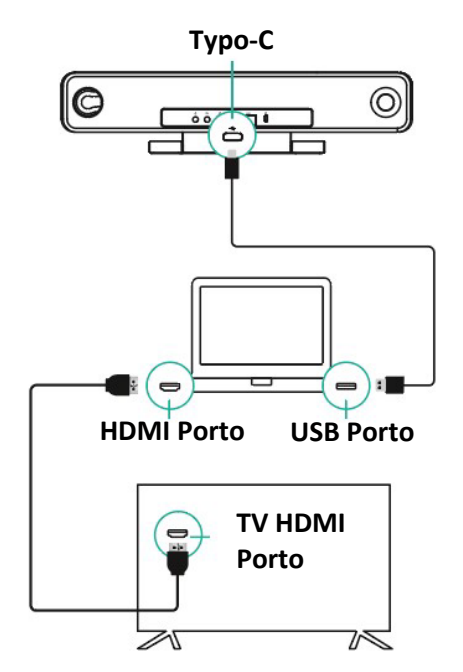

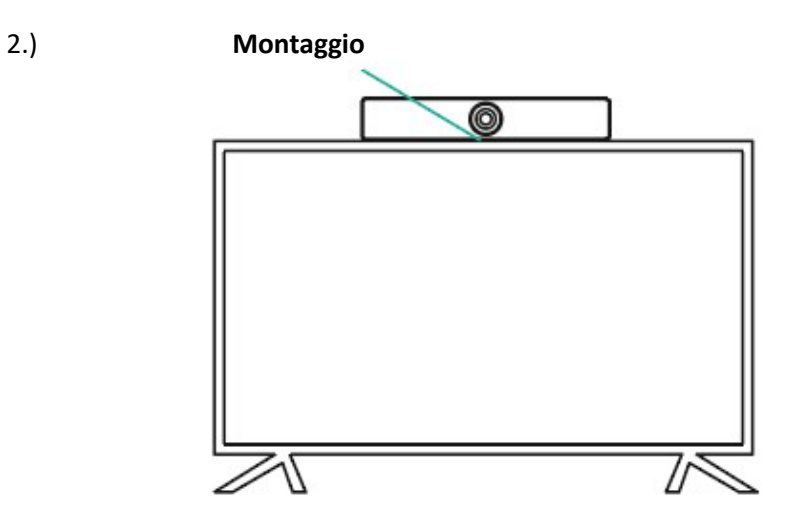

3.) Collegare l'alimentazione.

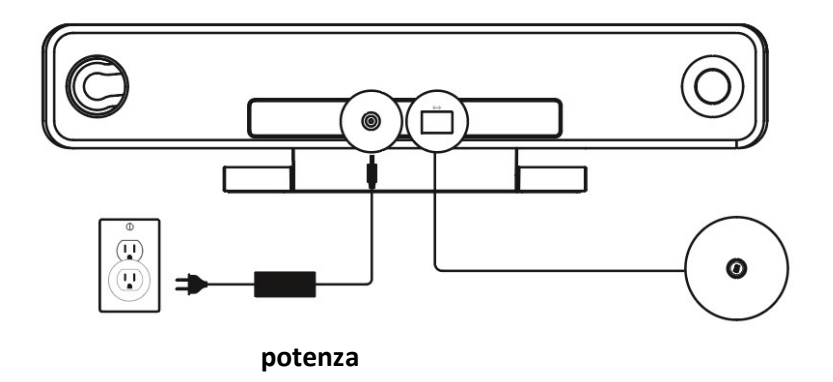

4.) Nelle impostazioni del computer/ software di conferenza, scegliere la sorgente della telecamera, del microfono e dell'altoparlante dalla barra video USB.

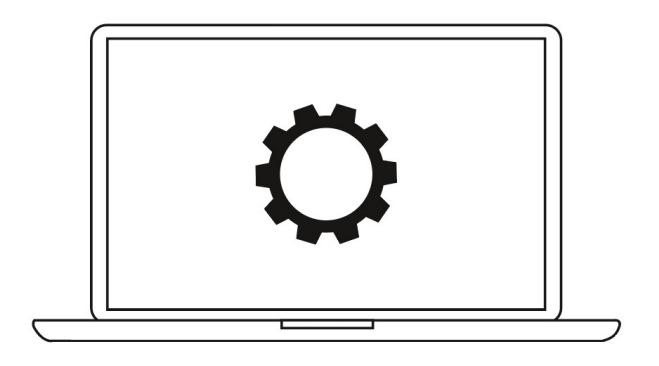

# **7. Stato della spia della telecamera**

La spia della telecamera diventa blu quando la telecamera è accesa o in funzione. Diventa rossa quando il microfono è disattivato. In altre condizioni normali, la spia è verde.

# **8. Impostazioni di preselezione della telecamera**

Regolare la vista della telecamera sulle posizioni che si desidera presentare, quindi premere a lungo il pulsante 1 (o 2/ 3) per 2 secondi. Dopo la comparsa di un segnale acustico, la preselezione 1 della telecamera è stata impostata con successo. Ripetere I passaggi precedenti, premendo rispettivamente i tasti 1/ 2/ 3. È possibile impostare un totale di 3 posizioni preimpostate. Ripetendo lo stesso tasto, si sovrascrive la preimpostazione precedente e la si aggiorna a quella più recente.

### **9. Telecomando della telecamera**

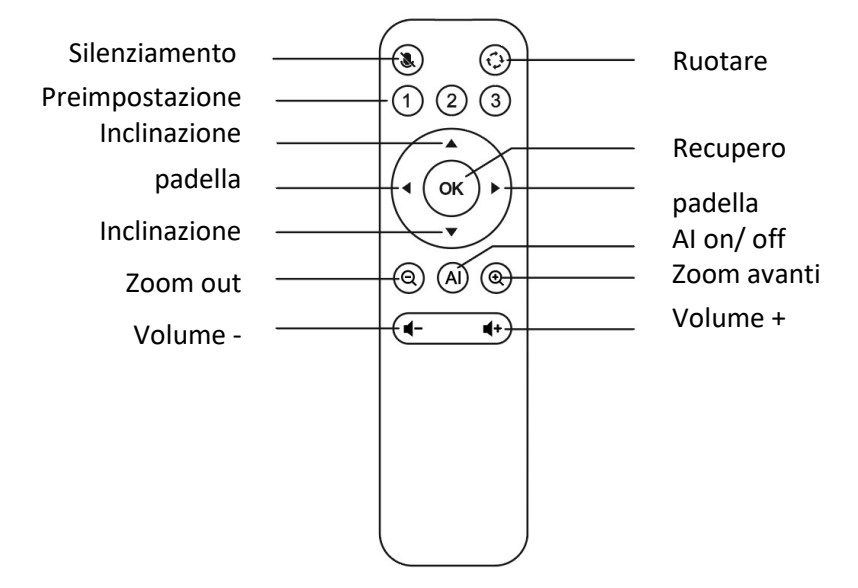

### **Dichiarazione di non responsabilità**

Con la presente Assmann Electronic GmbH dichiara che la dichiarazione di conformità fa parte del contenuto della spedizione. Se la dichiarazione di conformità è mancante, è possibile richiederla per posta all'indirizzo del produttore sotto indicato.

#### **[www.assmann.com](http://www.assmann.com/)**

Assmann Electronic GmbH Auf dem Schüffel 3 58513 Lüdenscheid Germania

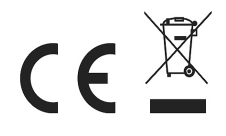